# **ПРИЛАДИ**

УДК 620.179.14 DOI https://doi.org/10.32782/2663-5941/2024.1.2/05

*Баженов В.Г.* Національний технічний університет України «Київський політехнічний інститут імені Ігоря Сікорського»

*Гльойнік К.А.* LUXOFT-UKRAINE, LLC

*Лабунський П.І.* Національний технічний університет України «Київський політехнічний інститут імені Ігоря Сікорського»

## **АВТОМАТИЧНА ВИХРОСТРУМОВА СИСТЕМА КОНТРОЛЮ З ФІКСАЦІЄЮ КООРДИНАТ ДЕФЕКТІВ ЗА ДОПОМОГОЮ КОМП'ЮТЕРНОЇ МИШІ**

*Стаття присвячена розробці автоматичної вихрострумової системи з можливістю фіксації координати дефекту за допомогою комп'ютерної миші. ЇЇ використання дозволяє автоматизувати фіксацію координати дефектів і відповідно автоматизувати та значно зменшити час оформлення протоколів контролю. Корпус пропонується використати від комп'ютерної миші. Через це робиться акцент на мінімізації розмірів схеми. Що слугує оптимізації схеми дефектоскопа і вибору відповідних електронних компонентів. Також, при їх виборі, автори використовують передові мікросхеми та мікроконтролери, що сприяє малому енергоспоживанню та низькій ціні. Відомо, що процес оформлення протоколів контролю займає дуже багато часу. Авторами створена спеціальна програма з інтерфейсом, для вирішення цього завдання. Інтерфейс фіксації координат і параметрів дефектів виконаний на базі програмного пакета LabVIEW.*

*Аналізується запропонована авторами для створення такої системи оригінальна структура вихрострумового дефектоскопа, яка використовує високоточний ортогональний спосіб обробки сигналів. Вибір саме вихрострумового методу полягає в його великій чутливості до змін та великому спектрі застосування. Завдяки цьому можна знаходити дрібні зміни у структурі матеріалу або наявність дефектів. Він є потужним інструментом для пошуку дефектів, наприклад, мікротріщини, можливо виявити лише вихрострумовим методом. Його можна використовувати для контролю різних металів та композитів. У нього, відносно, висока швидкість контролю, що робить його ефективним для виробничих умов та контролю великих об'ємів матеріалів. Також його, відносно, легко автоматизовувати, що сприяє підвищенню продуктивності та зменшенню людського впливу на процес. Принцип вихрострумової дефектоскопії полягає в розміщенні котушки на зразку для збудження магнітного поля, яке змінюється з часом, тим самим генеруючи вихрові струми в матеріалі. Внаслідок цього створюється вторинне магнітне поле, яке містить інформацію про дефекти в об'єкті контролю, яку ми отримуємо за допомогою вихрострумового перетворювача (ВСП).* 

*Ключові слова: неруйнівний контроль, вихрострум, дефектоскоп, автоматизація протоколу, координати дефекту, комп'ютерна миша в дефектоскопії, малий дефектоскоп.*

**Постановка проблеми.** Своєчасне виявлення дефектів у металевих деталях є актуальною задачею, оскільки допомагає забезпечити високу якість, безпеку та ефективність виробництва. Через неконтрольований розвиток дефектів, можуть відбутися руйнування деталей, що

призводить до аварій або навіть, фатальних наслідків.

Проблема полягає в пошуку та розробці технологічного рішення, яке зменшить час проведення контролю в металевих деталях. При цьому час оформлення протоколів контролю, який визначається в основному часом фіксації координат дефекту, є значною складовою сумарного часу контролю, тому дуже важливо автоматизувати цей процес. Таким чином актуально створити систему з автоматичною фіксацією координат дефектів, що значно прискорить оформлення протоколів контролю. Також, через великі габарити обмежується мобільність оператора, що призводить до втрати часу. Тому важливо мати для таких випадків дефектоскопи з малими габаритами.

**Аналіз останніх досліджень і публікацій.** Останні дослідження та публікації в області використання вихрострумового методу для виявлення дефектів в матеріалах вказують на поступовий розвиток цієї галузі. Аналізуючи наявні вихрострумові сучасні дефектоскопи, такі як EddyMax 4U, Phasec 2000, MIZ-27, ELOTEST B300, ELOTEST PL.E, та інші [1]. Зроблені висновки, що попри свою технічну потужність, ці дефектоскопи вражають своєю функціональністю, але через складність схеми такі дефектоскопи мають вагу від 3 до 14 кг, а розміри варіюються від 210 мм до 450 мм, це може викликати труднощі при транспортуванні та зберіганні. Важкість та розміри можуть обмежувати мобільність оператора. Також у цих дефектоскопів зазвичай відсутня можливість автоматичної реєстрації координат положення дефектів, на що витрачається дуже багато часу. Тому автоматизація цього процесу є дуже актуальна. За останніми дослідженнями, більшість систем фокусується на традиційних інтерфейсах та методах аналізу параметрів дефектів, залишаючи поза увагою інтеграцію з засобами автоматичної реєстрації їх координат знаходження.

Відомі роботи, в яких для визначення координат використовуються звичайні системи глобального позиціювання (GPS), наприклад системи контролю залізничних рейок, які мають велику протяжність, але і там вони можуть бути не основними внаслідок великих помилок [2]. Ці помилки, як відомо, можуть досягати від 5–10 м іноді і більше, тому використання таких методів поки що дуже обмежено. Відомі системи визначення координат при контролі дефектів, які також використовують методи тріангуляції, але вони потребують додаткового обладнання, доволі громіздкого і складного для постановки джерел випромінювання або приймання відповідних типів сигналів від акустичних до електромагнітних, як навкруги

об'єкта, який контролюється так і на самому сенсорі контролю. При контролі в випадках лінійного переміщення сенсора контролю дуже часто використовують звичайні механічні датчики переміщень, наприклад у вигляді енкодерів. Малі розміри миші, яка фактично реєструє на моніторі ПК її 2D положення на столі наводить на ідею її використання для реєстрації положення вихрострумового сенсора. Такий підхід відомий, але йому не приділялось достатньо уваги [3].

Таким чином, необхідно подальше дослідження в напрямку інноваційних інтерфейсів, таких як використання комп'ютерної миші, для оптимізації взаємодії з дефектоскопією.

**Постановка завдання.** Дослідити можливість створення автоматичної вихрострумової системи контролю дефектів з автоматичною фіксацією координат і параметрів дефектів безпосередньо під час контролю, на базі комп'ютерної миші. Головна ідея, це об'єднання схеми комп'ютерної миші з дефектоскопом, для знаходження координат і параметрів дефекту. Оскільки для корпусу системи, ми будемо використовувати корпус миші то приділяється велика увага вибору схеми дефектоскопа і вибору його компонентів для її реалізації. Даний дефектоскоп, має будуватись на найсучасніших електронних компонентах. Це дасть можливість його гнучкого налаштування та реалізувати схему в мінімальних габаритах, що в нашому випадку є основною задачею. Також, він має використовувати метод що вимірює фазу та амплітуду. Саме за цими параметрами ми будемо визначати наявність дефекту. Автоматизацію оформлення протоколів потрібно реалізувати програмно, це є актуальною задачею і сильно прискорить загальний час контролю деталі. Для фіксації координат і параметрів дефектів пропонується розробити програму в програмному пакеті LabVIEW.

**Виклад основного матеріалу. Обґрунтування вибору схеми дефектоскопа.** Головною задачею при розробці даної системі є вибір функціональної схеми дефектоскопа. Основною вимогою при реалізації схеми дефектоскопа це є мінімальні габарити й мінімальне споживання енергії, тому для виконання цієї вимоги авторами була запропонована схема цифрового багатофункціонального вихрострумового дефектоскопа (ВД) [4], схему якого наведено на рис. 1.

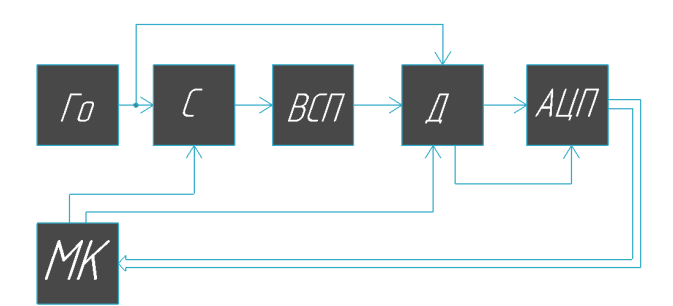

**Рис. 1. Функціональна схема цифрового багатофункціонального вихрострумового дефектоскопа**

Де Го – послідовно з'єднані генератори опорних імпульсів; C – синтезатор з програмою зміни частоти та фази; ВСП – вихрострумовий перетворювач (ВСП); Д – програмно синхронний демодулятор; АЦП – аналого-цифровий перетворювач (АЦП); МК – мікроконтролер (МК).

Головна перевага цієї схеми в тому, що вона реалізує ортогональний спосіб обробки даних в цифровому вигляді, що значно спростить обробку даних без використання складних процесорів цифрової обробки сигналів.

Запропонована схема працює наступним чином: Сигнал с генератора синхронної частоти Го подається на вхід синтезатора частоти С, значення вихідної частоти та початкової фази якого визначається кодом з мікроконтролера МК. Вихідний сигнал синтезатора підсилюється і потрапляє на вихрострумовий перетворювач ВСП. Амплітуда і фаза на виході ВСП буде залежати від об'єкта контролю та наявності в ньому дефектів. Отримавши певні зміни вимірювального сигналу з виходу ВСП вимірювальний сигнал буде потрапляти на інформаційний вхід спеціального синхронного амплітудного детектора Д, на другий опорний вхід цього детектора буде потрапляти опорний синхросигнал с генератора Го зі значно вищою, але кратною частотою, яка за допомогою програми МК формує за рахунок децимального фільтра (LPF) (керованого високою частотою) із вхідного інформаційного сигналу відфільтрований високостабільний у вигляді послідовності 8-мі (або 4-х) рівновіддалених в часі сходинок (формуючих сигнал).

Вхідний інформаційний сигнал можна в спрощеному вигляді записати так:

$$
a_1(t) = A_1 \sin(\omega t + \varphi) \tag{1}
$$

де *A*1 – амплітуда вимірювального сигналу; ω – циклічна частота; ϕ – початкова фаза вхідного сигналу, який потім перемножується в схемі (ADA2200) з опорним сигналом, сформованим з сигналу генератора Го, який також в спрощеному вигляді можна представити так:

$$
b_1(t) = B_1 \cos(\omega t + \varphi) \tag{2}
$$

де *B*1 – амплітуда опорного сигналу.

В результаті цього перемноження будемо мати постійну синусну складову в вигляді:

$$
a_{s}(t) = \frac{1}{2} k A_{1} B_{1} \sin(\varphi)
$$
 (3)

де *k* – коефіцієнт перетворення перемножувача.

І також синусну складову зі змінною подвійною частотою:

$$
a_{s1}(t) = \frac{1}{2} k A_1 B_1 \sin(2\omega t + \varphi)
$$
 (4)

Яка відфільтровується в схемі (ADA2200) за допомогою вбудованого в нею відповідного фільтра.

По команді МК фазу опорного сигналу можна змінити на 90<sup>0</sup> в схемі (ADA2200) що, як відомо, замість опорного косинусоїдального сигналу отримаємо опорний синусоїдальний сигнал який в спрощеному вигляді можна представити так:

$$
b_{1s}(t) = B_1 \sin(\omega t + \varphi_0)
$$
 (5)

А після перемноження відповідно отримати косинусну постійну складову:

$$
a_c(t) = \frac{1}{2} k A_l B_l \cos(\varphi) \tag{6}
$$

Цифрові коди з АЦП, вхід якого підключений до виходу синхронного амплітудного детектора Д потрапляють на МК де вже значення амплітуди та фази будуть визначатися за наступними формулами:

$$
A = \sqrt{a_s^2 + a_c^2} \tag{7}
$$

$$
\varphi = \arctg \frac{a_s}{a_c} \tag{8}
$$

*c* Але відповідно в цифровому вигляді.

Таким чином реалізується ортогональний високоточний, завадостійкий метод визначення як амплітуди, так і фази вимірювального сигналу. Слід пам'ятати, що рішення про присутність дефекту приймається при визначенні різниці результатів вимірювань як амплітуд та фаз в сусідніх точках, причому очевидно, що в цифровому вигляді це реалізується дуже просто.

Також, слід підкреслити що використання синтезаторів частоти, в яких, як відомо, фаза та амплітуда вихідних сигналів може змінюватися по командах МК з дуже малим кроком, дозволяє в запропонованої структурі дефектоскопа реалізувати другий значно більш точний алгоритм вимірювання амплітуди та фази сигналів який не потребує зміни фази сигналу на 90°. Який складається із наступного: З початком контролю по командах мікроконтролера МК здійснюється зміна початкової фази сигналу синтезатора

частоти шляхом введення коду, у відповідний регістр цього синтезатора до того часу, поки значення амплітуди (значення коду) на виході АЦП не буде максимальною. Максимальне значення амплітуди на виході АЦП, яке аналізується мікроконтролером і буде свідчити про повну компенсацію зсуву фаз сигналу на виході вихрострумового перетворювача ВСП. Таким чином, за значенням максимальної амплітуди *а*с на виході АЦП буде визначатись амплітуда A<sub>1</sub> інформаційного сигналу згідно з простого виразу:

$$
a_c(t) = \frac{1}{2} k A_1 B_1 \tag{9}
$$

А значення коду компенсації фази, що подавався на синтезатор частоти С, з мікроконтролера МК (при якому значення амплітуди досягло максимуму), буде визначати значення зсуву фаз інформаційного сигналу на виході вихрострумового перетворювача ВСП при знаходженні дефекту. Як випливає з вищезазначеного, фактично, при вимірюванні зсуву фаз в такому випадку реалізується компенсаційний метод виміру, який являється найбільш точним. Причому АЦП використовується при вимірюванні максимальних значень амплітуди, тому такі вимірювання амплітуд, як відомо, вони найбільш точні. Але при визначенні фази методом компенсації найбільш точні вимірювання коли фаза дорівнює «0», бо, як відомо, швидкість зміни фази найбільша поблизу нульових її значень тому в цьому випадку також може бути іноді доцільно після вимірювання амплітуди змінити фазу на 90° в синхронному детекторі і додатково підлаштувати зміну фаз в синтезаторі частоти на мінімальне значення амплітуди.

Даний дефектоскоп будується на базі найсучасніших електронних компонентах, таких як мікроконтролери та мікросхеми, що дає змогу гнучко її налаштовувати за допомогою перепрограмуванням мікроконтролера. Можна легко змінювати частоту, амплітуду, фазу і параметри налаштування фільтра синхронного детектора Д. Цей підхід дозволяє максимально зменшити розміри схеми та реалізувати її в мінімальних габаритах, використовуючи при цьому ортогональний метод обробки даних тобто при одночасній високій точності вимірювання як амплітуд, так і фаз інформаційних сигналів (отже аналіз дефектів буде проводитися за двома параметрами амплітудою та фазою і відповідно високій достовірності визначення параметрів дефектів, що для нас є головним у виборі дефектоскопа.

**Конструкція мишки.** Вибір мишки є довільним, головною задачею є наявність оптичного

датчика. Авторами обрали "NetScroll 110" фірми Genius [5], зовнішній вигляд наведено на рис. 2.1 та плату миші на рис. 2.2.

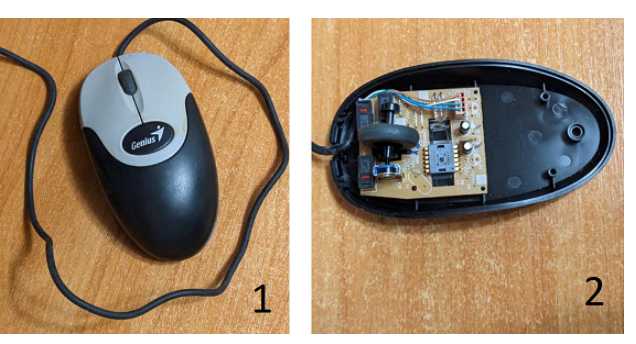

**Рис. 2. Зовнішній вигляд миші NetScroll 110**

Використання комп'ютерної миші дозволяє спростити фіксування координати дефектів. Як видно з рис. 2.2 половину корпусу мишки вільне, отже вирішено зайняти цю частину дефектоскопом. Але сам ВСП потрібно поставити максимально близько до сенсора миші, це програмно коригується. Розміщення ВСП в корпусі мишки видно на рис. 3.

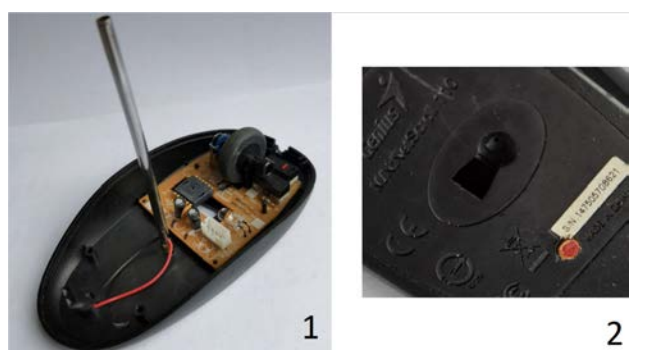

**Рис. 3. Розміщення сенсора миші і ВСП**

**Експериментальна схема.** Було створено експериментальну схему системи для її моделювання рис. 4. Для цієї системи потрібен один чіп мікроконтролера, синтезатор, генератор, підсилювач, демодулятор, АЦП, ВСП та плата мишки.

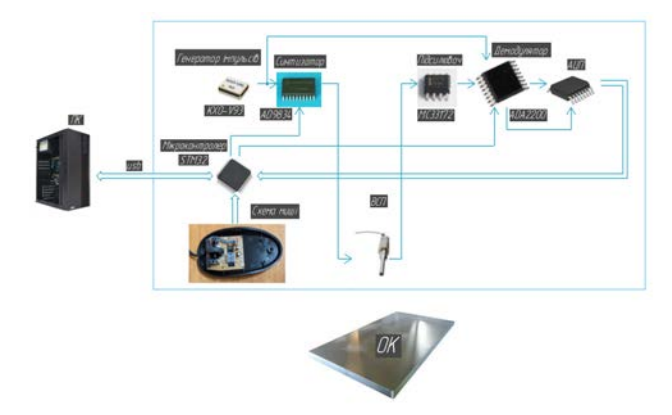

**Рис. 4. Блок-схема системи**

При виборі всіх компонентів, головним завдання була мінімізація розмірів. Також, важливим параметром є його функціональні можливості, мала енергозатратність та вартість. Загалом автори пропонують використовувати для даної системи такі електронні компоненти: генератор прямокутних імпульсів KXO-V93 [6], мікросхема синтезатора частоти AD9834 [7], мікросхема демодулятор ADA2200 [8], чіп мікроконтролер STM32F103C8T6 [9].

Генератора імпульсів призначений для синхронізації роботи всіх блоків дефектоскопа, що фактично дозволяє крім вимірювань амплітуди сигналів вимірювати і їх фазу. Вибір припав на SMD **KXO-V93**, розміри якого складають 1.6x1.25x0.8 мм.

Синтезатор частоти зазвичай використовується для створення стабільних і точних (з мінімальним коефіцієнтом гармонік) сигналів зазначених частот. Вибір припав на мікросхему синтезатора частоти **AD9834,** в якій реалізується метод прямого цифрового синтезу (DDS), розміри якої складають 6.6x6.5x1.1 мм. Це малопотужна мікросхема її споживання енергії менше ніж 20 мВт. Працює в широкому діапазоні частот, висока стабільність і має апаратне керування фазою. Вона здатна генерувати стабільний синусоїдальні сигнали. Також, дозволяє програмно налаштовувати вихідну частоту і фазу сигналу з дуже малим кроком, що робить її гнучкою для різноманітних застосувань.

Особливої уваги заслуговує мікросхема синхронного програмованого демодулятора ADA2200, яка внаслідок унікальної будови, сильно спрощує схему дефектоскопа. Оскільки ця схема дозволяє перемножувати два сигнали в широкому діапазоні зміни амплітуди вхідного сигналу, причому частота опорного сигналу кратна вихідній частоті синтезатора (збудження ВСП), але значно вище її. Цей опорний сигнал, який подається на опорний вхід «clkin» виконує децимацію інформаційного вхідного сигналу завдяки програмному фільтру LPF (який керується командами МК). Відбувається децимація вхідного сигналу й утворюється перетворений сигнал у вигляді послідовності 8-мі (або 4-х в залежності від команд МК) рівновіддалених в часі сходинок (формуючих сигнал), фаза якого буде вже зв'язана однозначно з фазою генератора синхронних сигналів Го і відповідно з фазою сигналу з виходу ВСП, який ми повинні контролювати. Також демодулятор ADA2200, може модулювати опорний сигнал на 90 градусів, що дає нам можливість реалізувати ортогональний метод обробки інформаційного

сигналу. Також дуже важливо і те що ця мікросхема виконує відповідну фільтрацію після перемноження сигналів і в структуру мікросхеми вбудований драйвер з диференціальними виходами для безпосереднього підключення АЦП і, крім того, ця схема формує сигнали запуску АЦП «RCLK». І все це розміщується в одному корпусі розміром 5.1x6.4x1.2 мм.

Для керування системою та обробки головної інформації запропоновано використовувати мікроконтролер **STM32F103C8T6 LQFP48**, розміри якої складають 9.15x9.15x1.6 мм. Він має ряд функціональних переваг, серед яких слід виділити розширені можливості в розрахунку тригонометричних функцій. В даній системі можна обійтись без зовнішнього багаторозрядного АЦП і замінити його внутрішнім АЦП мікроконтролера, який може запуститись зовні. В даному випадку можна скористатися і 16 розрядними сігма дельта АЦП, які значно підвищують чутливість розробляємої системи по визначенню параметрів дефектів. Даний підхід спростить схему та сприяє зменшенню розмірів дефектоскопа.

З вищенаведеного можна стверджувати, що використання найсучаснішої багатофункціональної елементної бази дозволяє значно зменшити габарити, та споживання енергії з одночасним підвищенням достовірності вихрострумового контроля запропонованої структури дефектоскопа

**Інтерфейс програми.** В даній системі використовується дві програми, перша для налаштування мікропроцесора, друга для графічного інтерфейсу. Налаштування мікропроцесора відбувається в програмі STM32Cube IDE, за допомогою спеціальна написаного коду.

Інтерфейсна частина виконується за допомогою спеціально створеної для цього програми в LabVIEW [10].

В даній програмі, можна співвіднести положення курсора на екрані з реальним положенням миші в просторі, в реальному часі, для цього передбачено спеціальне числове поле з положенням X та Y, та графічне відображення, для простоти використання. Також є можливість запису і візуалізації координат дефектів, які ми знаходимо в ході аналізу об'єкта контролю. В програмі передбачено числовий показ еталонних значень амплітуди та фази, поточного значення частоти, координати миші, зміни амплітуди та фази та табличне відображення номера зразка і дефектів, які ми знаходимо з усіма необхідними параметрами. Загальний вигляд інтерфейсу програми видно на рис. 5.

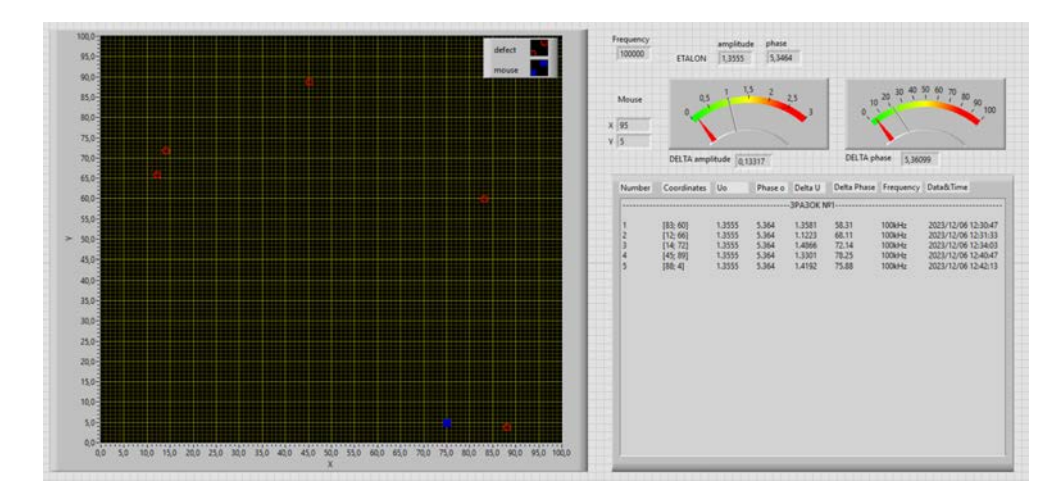

**Рис. 5. Загальний вигляд інтерфейсу програми**

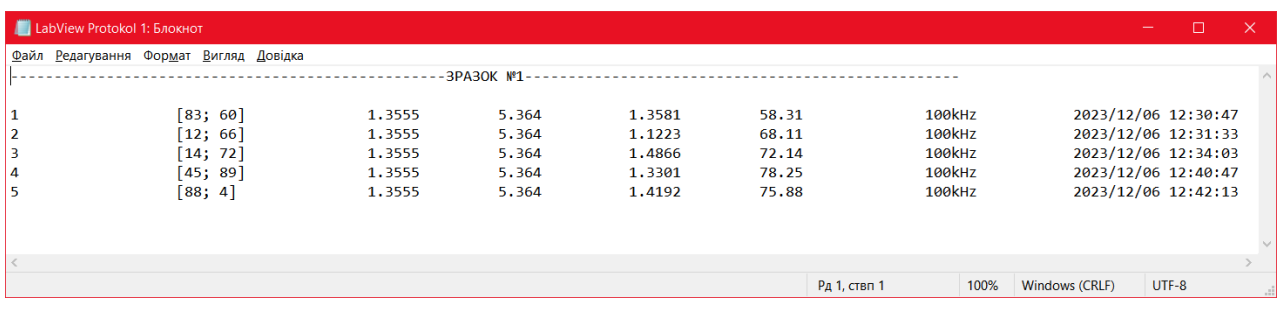

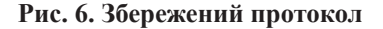

#### **Керування системою.**

Керування включає:

- Ліва кнопка миші для фіксації дефектів;
- Права для фіксації еталона амплітуди та фази;

– Прокрутка коліщатка миші дозволяє змінювати частоту опорного сигналу;

– Натискання на коліщатко миші, зберігає всі дані в текстовий файл та скидає всі візуальні дані;

**Алгоритм знаходження дефектів.** Для початку слід визначити параметри ОК, потім відповідно обирається значення частоти, її вибирають в залежності від матеріалу об'єкта контролю або бажаної глибини контролю дефектів. Її можна змінювати прокручуючи коліщатко миші. Для правильної роботи програми, потрібно взяти дефектоскоп, прикласти його до об'єкта контролю і натиснути праву кнопку миші, щоб зберегти поточне значення амплітуди та фази. Після чого слід водити по об'єкту контролю, поточні координати видно у графічному вікні (квадратик) або цифри в відповідному числовому вікні. Дивлячись, чи не змінюється значення "**DELTA amplitude**" і "**DELTA phase**" Причому рухи мають бути **плавними**, оскільки різкі рухи призводять до втрати інформації. Якщо значення змін виходить за критичне, значить в цій ділянці є зміни в об'єкті контролю,

тобто дефект. Для фіксації дефекту слід натиснути ліву кнопку миші, після чого вона добавиться на графічне вікно, і в таблицю (протокол), де червоні (круглі) мітки на екрані будуть візуалізувати місце знаходження дефектів, якщо потім треба визначити параметри дефекту після проведення контролю, то треба підвести курсор миші до цієї мітки і натиснути відповідну кнопку миші і в цьому місці ми отримаємо всі значення параметрів. Після проходження всієї поверхні, і знаходження всіх дефектів, слід натиснути коліщатко миші, для збереження всіх даних і очищення всіх даних в графічному вікні. Також буде збережений файл куди будуть записані всі необхідні значення знайдених дефектів, а саме: номер, координату, еталону амплітуду і фазу, дельта амплітуди та фази, частоту при якій вимірювався даний дефект, дата і точний час рис. 6.

**Висновки.** Для розв'язання поставленої задачі, а саме автоматизації оформлення протоколу контролю виробів вихрострумовим методом, було запропоновано використати комп'ютерну мишу для фіксації координат і параметрів дефекту з вбудованим ВСП. Складене відповідне ПО в програмному середовищі «LabVIEW», яке демонструє ці можливості в наведених рисунках. Це стало можливим завдяки використанню розробленої авторами цифрової структури ВД на базі ортогонального методу, орієнтованого на найсучаснішу елементну базу електронних компонентів, (яка була наведена та обґрунтована вище), що дозволило виконати обробку (інформаційного) сигналу відгуку в цифровому вигляді з достатньо високою точністю без використання потужних ДСП і одночасно значно зменшити розміри й енергоспоживання ВД. Вищезазначене дозволило вбудувати електричну схему ВД разом з ВСП в корпус комп'ютерної миші з можливістю підключення до ПК або планшета створити автоматизовану вихрострумову систему контролю відповідних об'єктів. Використання цифрової обробки сигналів дозволить також автоматизувати початкові налаштування ВД.

Дана система має кілька напрямків для продовження. По-перше, в даному корпусі та з використанням звичайного сенсору миші, контроль не плоских деталей, неможливий. Якщо замінити

мишку на так звані 3D-миші або трекболи, то буде можливість контролю складних поверхонь.

Сучасний стан електроніки дозволяє реалізувати дефектоскоп дуже малих розмірів, фактично можна реалізувати дефектоскоп у вигляді авторучки з вмонтованим сенсором, і підключатися за допомогою USB шнура до комп'ютера. Це дасть можливість значно підвищити мобільність дефектоскопії та контролювати деталі складної форми, також він буде ефективним в умовах обмеженого доступу або труднодоступних місцях, завдяки компактним розмірам та гнучкості в експлуатації, що робить його більш практичним та мобільним. По-друге, у надалі можна використовувати бездротові системи передачі такі як Bluetooth, LoRa та інші. Це дасть можливість вільно переміщатися під час вимірювань без обмежень, пов'язаних із кабелями. малі габарити системи дозволять надалі повністю роботизувати процес контролю, якщо цю систему вмонтувати в руку робота.

#### **Список літератури:**

1. Учанін В. М. накладні вихрострумові перетворювачі подвійного диференціювання : навч. посіб. Львів: СПОЛОМ, 2013 р.

2. Сєрий К. М. Автоматична координатна реєстрація результатів контролю дефектоскопами : Дисертація. Київ: КПІ. ім. Ігоря Сікорського, 2010 р. 129 с.

3. Artur Lopes Ribeiro, F. Corrêa Alegria, Octavian Postolache, Helena Geirinhas Ramos, M. Simões, J. Pimentel, P. Maurício, J. Calvário, A. Carvalho T. 1 DEEC / USING A MOUSE POINTER AS A POSITIONING DEVICE IN EDDY CURRENT TESTING / IMEKO / URL. :https://www.imeko.org/index.php/proceedings/2580 using-a-mouse-pointer-as-a-positioning-device-in-eddy-current-testing / 07.11.2009р./ 4 с.

4. Патент України на винахід №117877 від 10.10.2018 МПК G01N27/61 (2006.01), G01N27/90 (2006.01)Цифровий багатофункціональний вихрострумовий дефектоскоп/ Баженов В.Г., Гльойник К.А. Бюл.№19/2018 від 10.10.2018 номер заявки 2017 01266 від 13.02.2017 р.

5. Datasheet NetScroll 110 Stylish optical mouse / Manualslib / URL: https://www.manualslib.com/ manual/348980/Genius-Netscroll-110x.html / 1 с.

6. Datasheet Clock Oscillator SMD-version KXO-V93T / GEYER Electronic / URL: https://www.geyerelectronic.de/wp-content/uploads/2022/11/KXO-V93T.pdf / 01.07.2022p / 1 c.

7. Datasheet Analog Devices AD9834 / Alldatasheet / URL: https://www.alldatasheet.com/datasheet-pdf/ pdf/48601/AD/AD9834.html / 20 с.

8. Datasheet Analog Devices AD2200 / Alldatasheet / URL: https://www.alldatasheet.com/datasheet-pdf/ pdf/903020/AD/ADA2200.html / 25 с.

9. Datasheet NXP Semiconductors LQFP48 / Alldatasheet / URL:https://www.alldatasheet.com/datasheetpdf/pdf/513976/NXP/LQFP48.html / 74с.

10. LabVIEW, "National Instruments," [Online]. URL: http://www.ni.com/labview/pt/.

### **Bazhenov V.G., Gloinik K.A., Labunskiy P.I. AUTOMATIC EDDY CURRENT INSPECTION SYSTEM WITH FIXING THE COORDINATES OF DEFECTS USING A COMPUTER MOUSE**

*The article is devoted to the development of an automatic eddy current system with the ability to fix the coordinate of a defect using a computer mouse. Its use makes it possible to automate the fixation of the defect coordinate and, accordingly, to automate and significantly reduce the time of drawing up inspection reports. The case is proposed to be used from a computer mouse. Because of this, the emphasis is on minimizing the size of the circuit. This serves to optimize the flaw detector circuit and select the appropriate electronic components. Also, when choosing them, the authors use advanced chips and microcontrollers, which contributes to low power consumption and low price. It is known that the process of drawing up control protocols takes a lot of time. The authors have created a special program with an interface to solve* 

*this problem. The interface for fixing the coordinates and parameters of defects is based on the LabVIEW software package.*

*We analyze the original structure of an eddy current flaw detector proposed by the authors to create such a system, which uses a highly accurate orthogonal signal processing method. The choice of the eddy current method is based on its high sensitivity to changes and a wide range of applications. It allows detecting small changes in the material structure or the presence of defects. It is a powerful tool for finding defects, such as microcracks, that can only be detected by the eddy current method. It can be used to inspect various metals and composites. It has a relatively high inspection speed, which makes it effective for production environments and the inspection of large volumes of materials. It is also relatively easy to automate, which helps to increase productivity and reduce human intervention in the process. The principle of eddy current flaw detection is to place a coil on the sample to excite a magnetic field that changes over time, thereby generating eddy currents in the material. As a result, a secondary magnetic field is created that contains information about defects in the object under inspection, which we obtain using an eddy current transducer (ECT).*

*Key words: Nondestructive testing, eddy current, flaw detector, protocol automation, defect coordinates, computer mouse in flaw detection, small flaw detector.*